# Printing of Customised Planisphere

(According to your location/latitude)

Go to the website provided below:

#### https://in-the-sky.org/planisphere/index.php?town=1277333

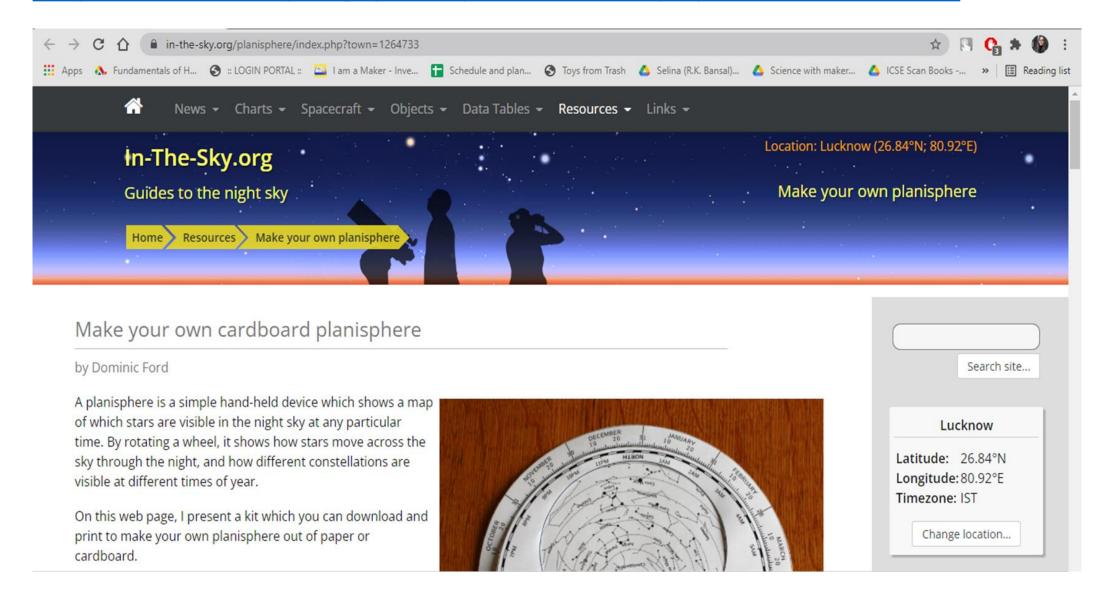

#### Set your location by going to "Set your location"

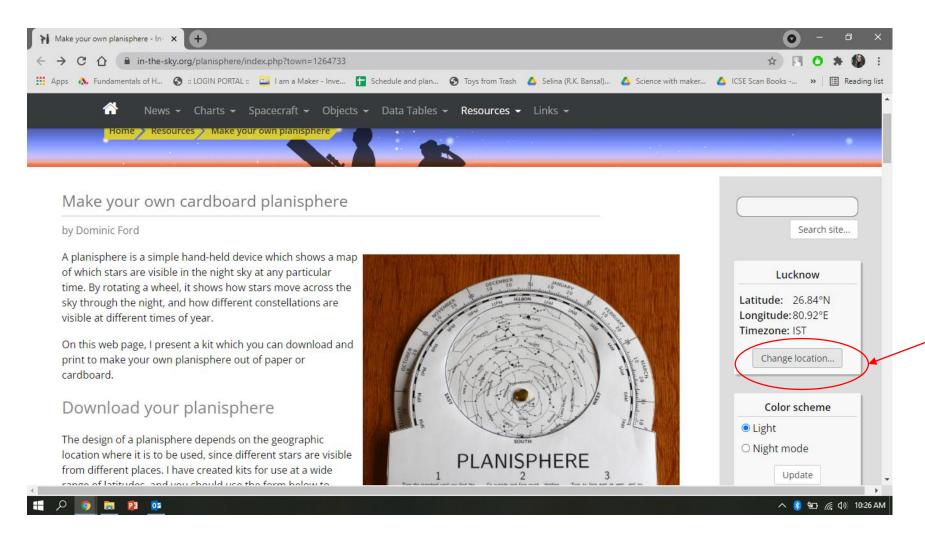

#### Enter your location as shown

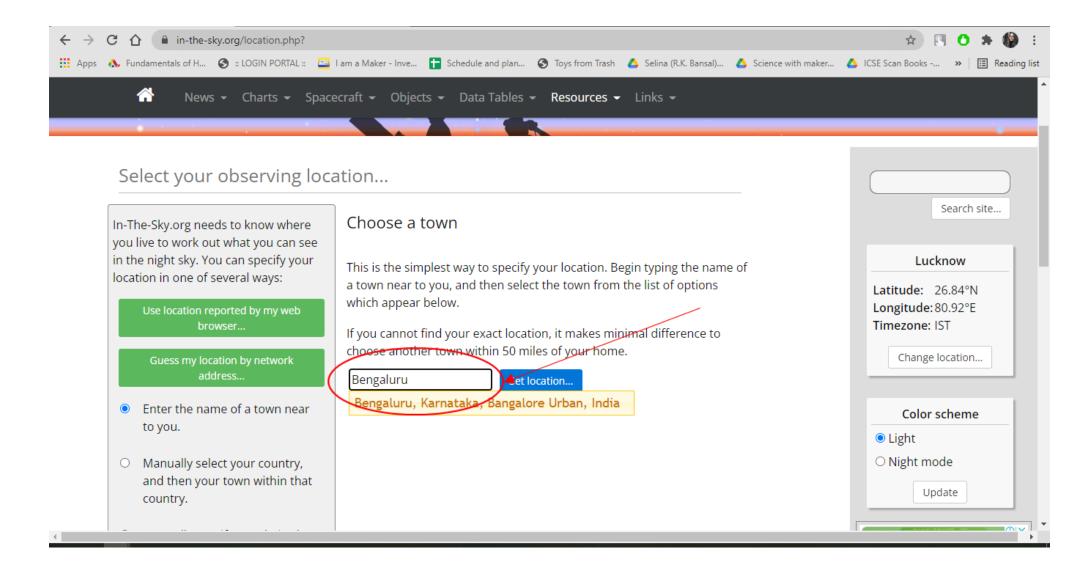

### Scroll down to find your Planisphere parts: Planisphere outer, Star wheel and Viewing window

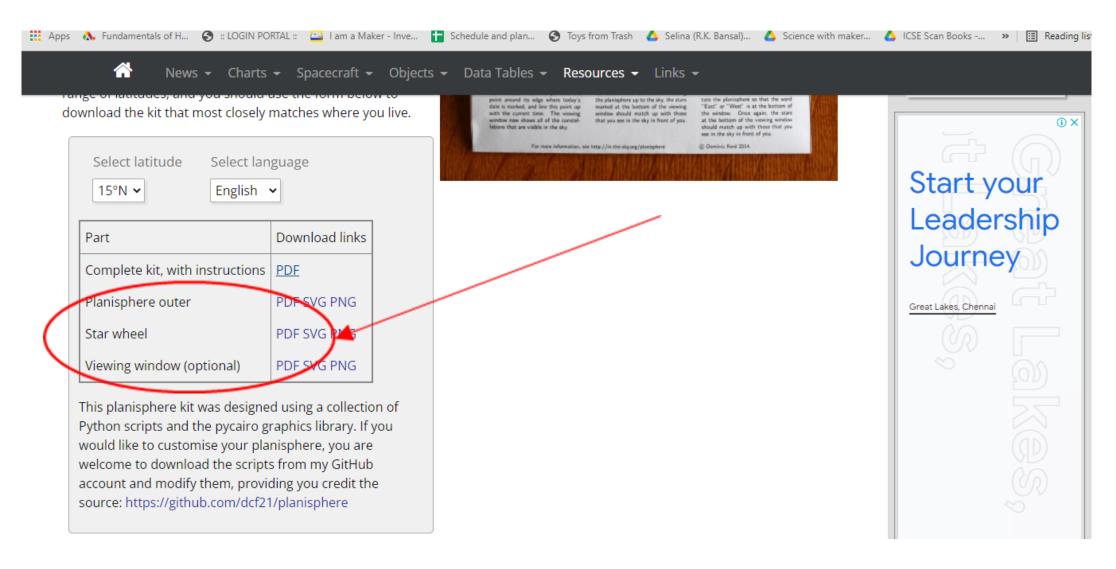

## Click on "PDF" icon in front of each part and then go to the print option

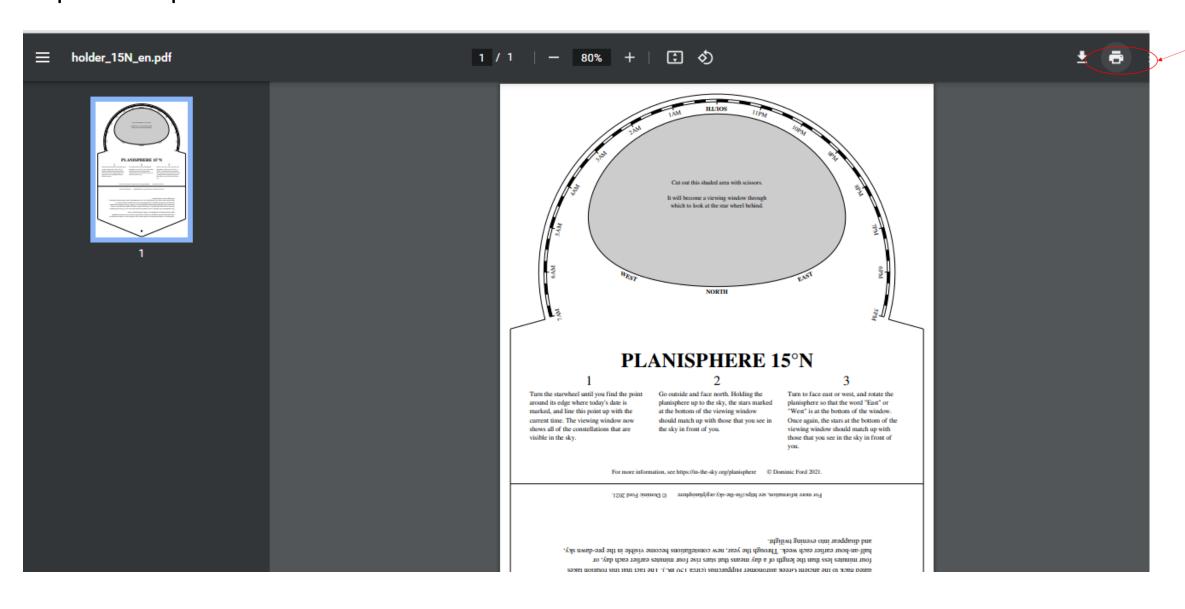

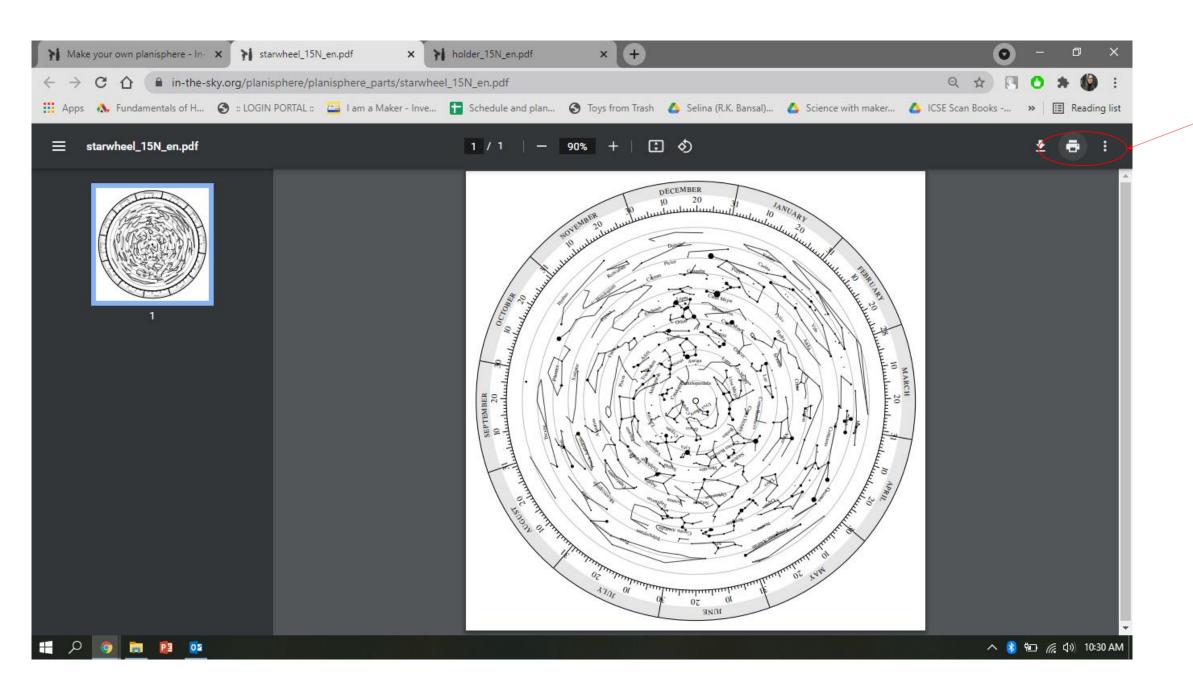

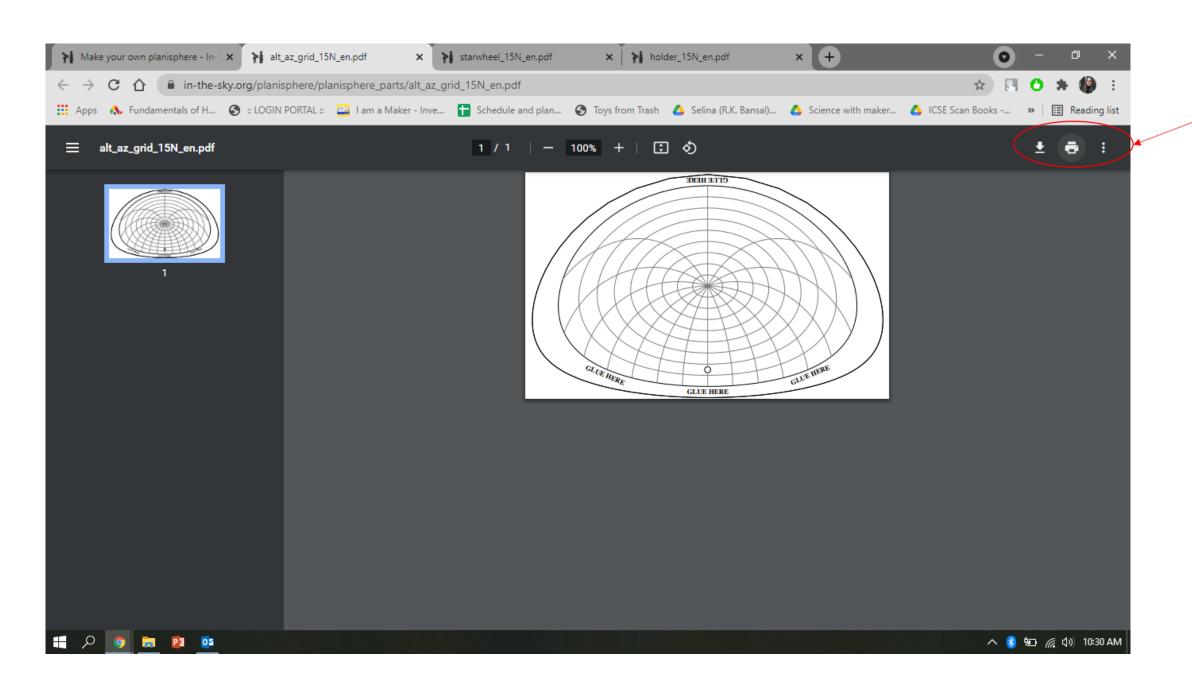